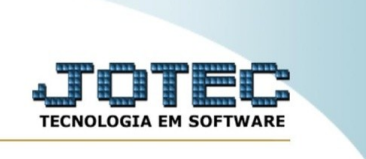

## **RELATÓRIO DE VISITAS**

*Explicação:* Essa rotina emite um relatório de visitas por data e representante.

Para realizar essa rotina, acesse o módulo: *CRM-SAC.*

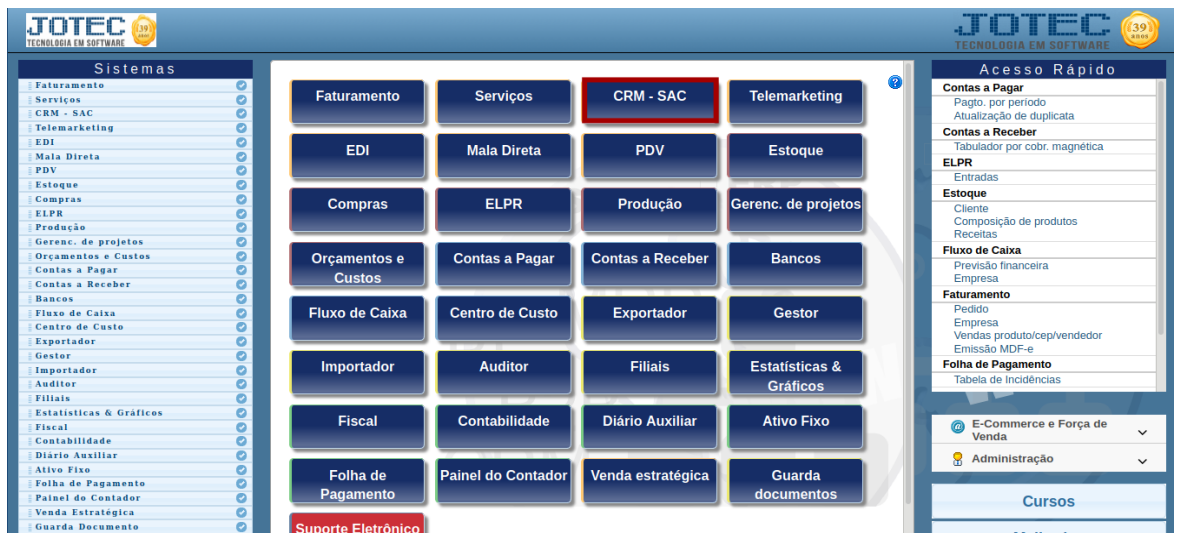

Em seguida, acesse: **Relatório >** *Visitas.*

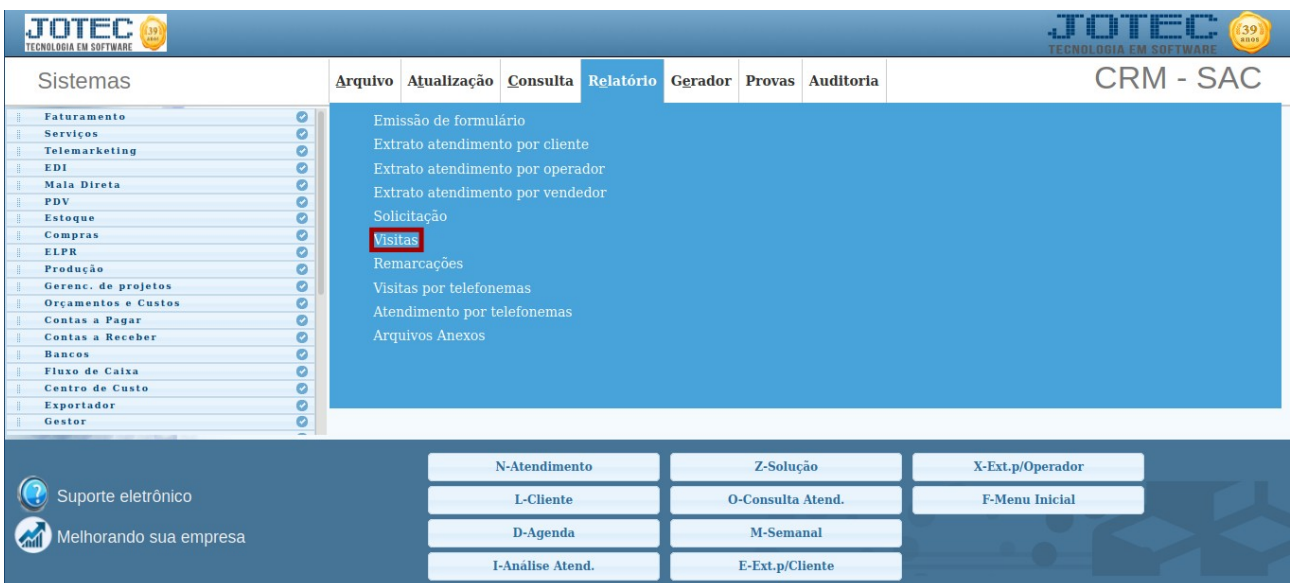

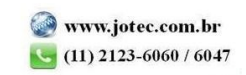

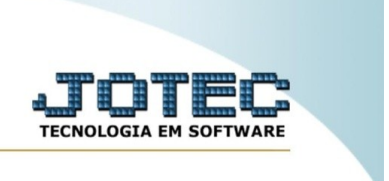

Na tela seguinte, informe a **(1) Data, (2) Representante, (3) Cliente, (4) Supervisor, (5) Data de inclusão, (6) Status, (7) Avaliação** e **(8) Ordem do relatório**. Em seguida, clique em emite para gerar o relatório.

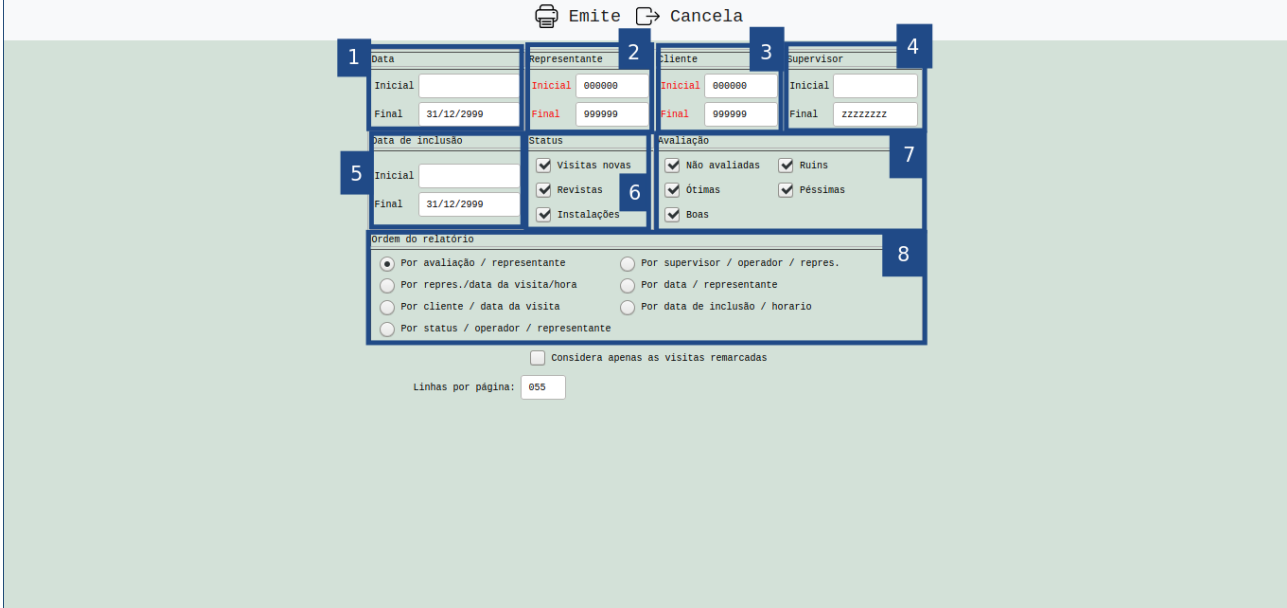

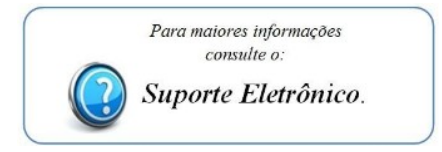

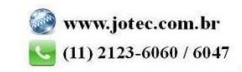